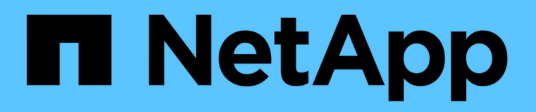

# **Konfigurieren von Erasure Coding-Profilen**

StorageGRID 11.5

NetApp April 11, 2024

This PDF was generated from https://docs.netapp.com/de-de/storagegrid-115/ilm/creating-erasurecoding-profile.html on April 11, 2024. Always check docs.netapp.com for the latest.

# **Inhalt**

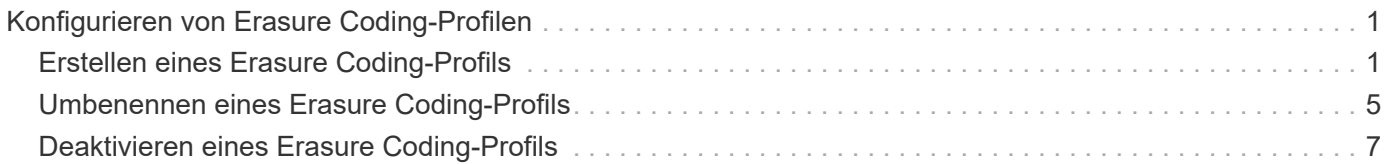

# <span id="page-2-0"></span>**Konfigurieren von Erasure Coding-Profilen**

Sie konfigurieren Erasure Coding-Profile, indem Sie einen Storage Pool mit einem Erasure Coding-Schema wie 6+3 verknüpfen. Wenn Sie dann die Anweisungen zur Platzierung einer ILM-Regel konfigurieren, können Sie das Erasure Coding-Profil auswählen. Entspricht ein Objekt der Regel, werden Daten- und Paritätsfragmente erstellt und gemäß dem Erasure Coding-Schema an die Storage-Standorte im Storage Pool verteilt.

- ["Erstellen eines Erasure Coding-Profils"](#page-2-1)
- ["Umbenennen eines Erasure Coding-Profils"](#page-6-0)
- ["Deaktivieren eines Erasure Coding-Profils"](#page-8-0)

# <span id="page-2-1"></span>**Erstellen eines Erasure Coding-Profils**

Um ein Erasure Coding-Profil zu erstellen, verknüpfen Sie einen Speicherpool mit Storage-Nodes mit einem Codierungsschema zur Fehlerkorrektur. Diese Verknüpfung bestimmt die Anzahl der erstellten Daten und Paritäts-Fragmente und wo das System diese Fragmente verteilt.

# **Was Sie benötigen**

- Sie müssen über einen unterstützten Browser beim Grid Manager angemeldet sein.
- Sie müssen über spezifische Zugriffsberechtigungen verfügen.
- Sie müssen einen Speicherpool erstellt haben, der genau einen Standort oder einen Speicherpool umfasst, der drei oder mehr Standorte umfasst. Für einen Storage Pool mit nur zwei Standorten stehen keine Erasure Coding-Schemata zur Verfügung.

# **Über diese Aufgabe**

Die in Erasure Coding-Profilen verwendeten Storage-Pools müssen exakt einen oder drei oder mehr Standorte umfassen. Wenn Sie Standortredundanz bereitstellen möchten, muss der Speicherpool mindestens drei Standorte aufweisen.

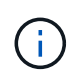

Sie müssen einen Speicherpool auswählen, der Speicherknoten enthält. Sie können Archiv-Knoten nicht zum Löschen codierter Daten verwenden.

# **Schritte**

1. Wählen Sie **ILM** > **Erasure Coding** aus.

Die Seite Erasure Coding Profiles wird angezeigt.

Erasure Coding Profiles <sup>O</sup>

An Erasure Coding profile determines how many data and parity fragments are created and where those fragments are stored.

To create an Erasure Coding profile, select a storage pool and an erasure coding scheme. The storage pool must include Storage Nodes from exactly one site or from three or more sites. If you want to provide site redundancy, the storage pool must include nodes from at least three sites.

To deactivate an Erasure Coding profile that you no longer plan to use; first remove it from all ILM rules. Then, if the profile is still associated with object data, wait for those objects to be moved to new locations based on the new rules in the active ILM policy. Depending on the number of objects and the size of your StorageGRID system, it might take weeks or even months for the objects to be moved. See Managing objects with information lifecycle management for important details.

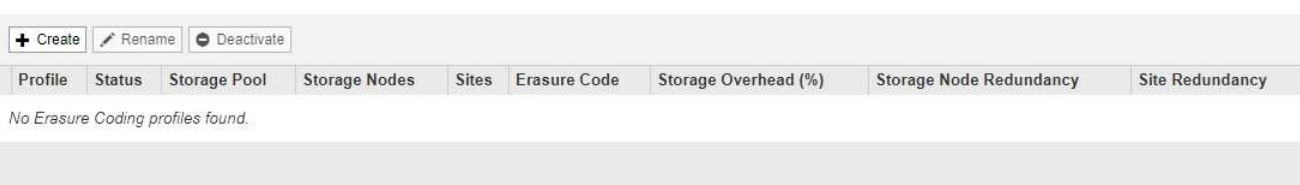

#### 2. Klicken Sie Auf **Erstellen**.

Das Dialogfeld EC-Profil erstellen wird angezeigt.

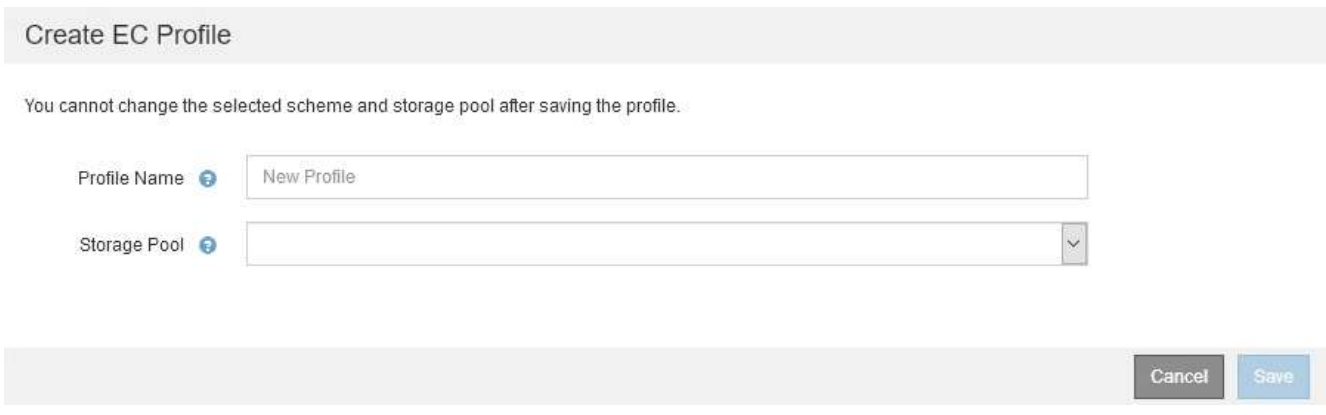

3. Geben Sie einen eindeutigen Namen für das Erasure Coding-Profil ein.

Profilnamen müssen eindeutig sein. Ein Validierungsfehler tritt auf, wenn Sie den Namen eines vorhandenen Profils verwenden, auch wenn dieses Profil deaktiviert wurde.

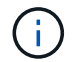

Der Name des Erasure Coding-Profils wird an den Namen des Speicherpools in der Platzierungsanweisung für eine ILM-Regel angehängt.

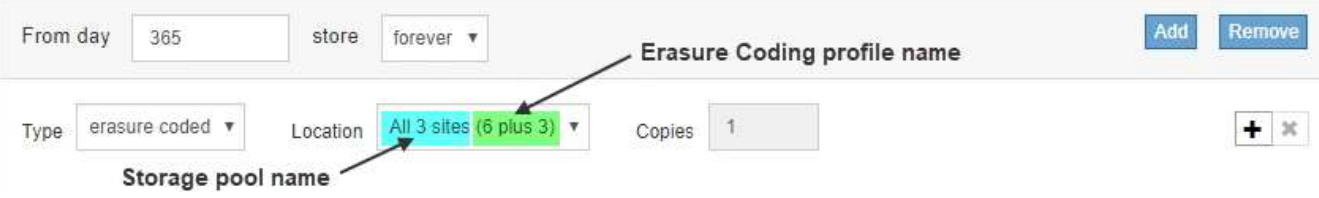

4. Wählen Sie den Speicherpool aus, den Sie für dieses Erasure Coding-Profil erstellt haben.

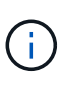

Wenn Ihr Grid derzeit nur einen Standort enthält, können Sie den Standardspeicherpool, alle Speicherknoten oder einen beliebigen Speicherpool, der den Standardstandort, Alle Standorte enthält, nicht verwenden. Dieses Verhalten verhindert, dass das Erasure Coding-Profil ungültig wird, wenn ein zweiter Standort hinzugefügt wird.

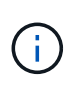

Wenn ein Speicherpool genau zwei Standorte umfasst, kann er nicht für Erasure Coding verwendet werden. Für einen Speicherpool mit zwei Standorten stehen keine Erasure Coding-Schemata zur Verfügung.

Wenn Sie einen Speicherpool auswählen, wird die Liste der verfügbaren Erasure-Coding-Schemata angezeigt, basierend auf der Anzahl der Speicherknoten und Standorte im Pool.

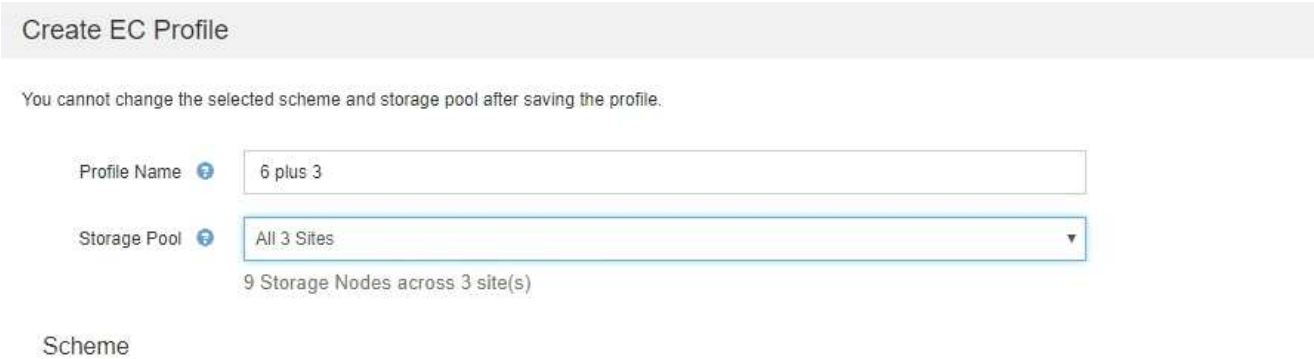

Erasure Code O Storage Overhead (%) <sup>O</sup> Storage Node Redundancy @ Site Redundancy O  $\circledbullet$  $6 + 3$ 50% 3 Yes  $\circledcirc$  $2 + 1$ 50%  $\mathbf{1}$ Yes  $\overline{2}$ O  $4 + 2$ 50% Yes

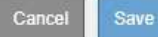

Die folgenden Informationen sind für jedes verfügbare Erasure Coding-Schema aufgeführt:

- **Erasure Code**: Der Name des Erasure-Codierungsschemas im folgenden Format: Datenfragmente + Paritätsfragmente.
- **Storage Overhead (%)**: Der zusätzliche Speicher, der für Paritäts-Fragmente im Verhältnis zur Datengröße des Objekts benötigt wird. Storage Overhead = Gesamtzahl der Parity-Fragmente / Gesamtzahl an Datenfragmenten
- **Speicherknoten-Redundanz**: Die Anzahl der Speicherknoten, die verloren gehen können, während weiterhin die Fähigkeit, Objektdaten abzurufen.
- **Standortredundanz**: Ob der ausgewählte Löschcode die Objektdaten bei Verlust eines Standorts abrufen lässt.

Um Standortredundanz zu unterstützen, muss der ausgewählte Speicherpool mehrere Standorte umfassen, von denen jeder über genügend Storage-Nodes verfügt, damit jeder Standort verloren geht. Beispielsweise muss der ausgewählte Speicherpool mindestens drei Standorte mit mindestens drei Storage-Nodes an jedem Standort enthalten, um die Standortredundanz mithilfe eines Erasure Coding-Schemas von 6+3 zu unterstützen.

In den folgenden Fällen werden Meldungen angezeigt:

◦ Der ausgewählte Speicherpool bietet keine Standortredundanz. Die folgende Meldung wird erwartet, wenn der ausgewählte Speicherpool nur einen Standort umfasst. Sie können dieses Erasure Coding-Profil in ILM-Regeln verwenden, um sich vor Node-Ausfällen zu schützen.

Scheme

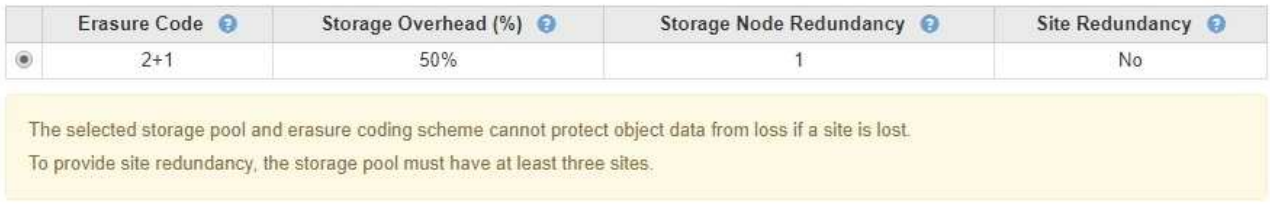

◦ Der ausgewählte Speicherpool erfüllt nicht die Anforderungen für ein Erasure Coding-Schema. Zum Beispiel wird die folgende Meldung erwartet, wenn der ausgewählte Speicherpool genau zwei Standorte umfasst. Um Objektdaten mit Erasure Coding zu sichern, müssen Sie einen Storage-Pool mit genau einem Standort oder einem Storage-Pool mit drei oder mehr Standorten auswählen.

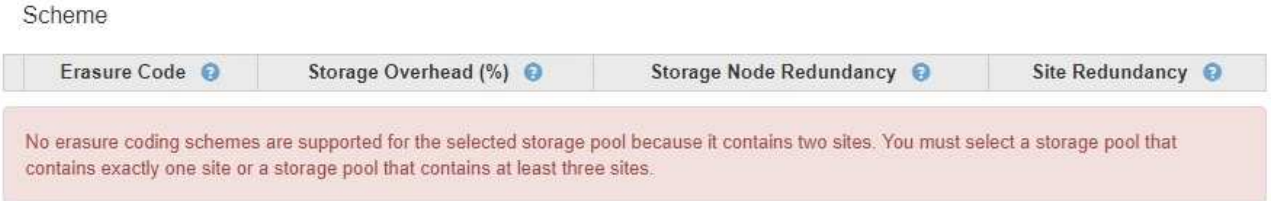

◦ Das Grid enthält nur einen Standort, und Sie haben den Standardspeicherpool, alle Speicherknoten oder einen beliebigen Speicherpool ausgewählt, der den Standardstandort, Alle Standorte enthält.

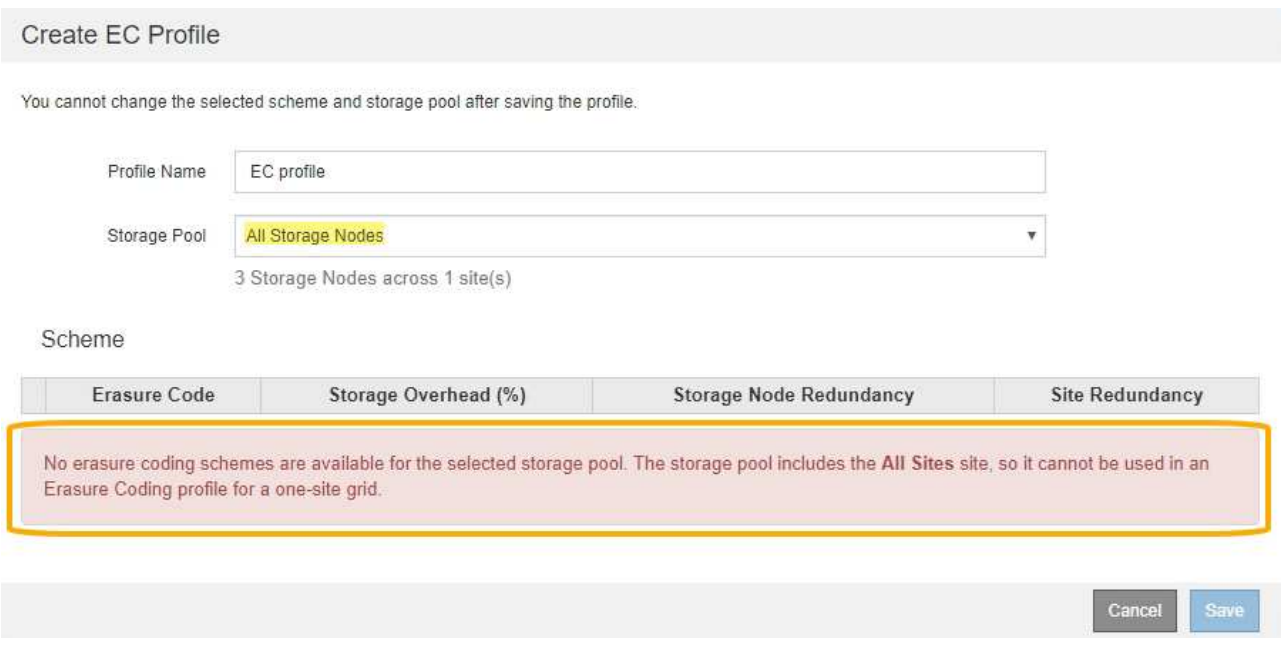

◦ Das von Ihnen ausgewählte Erasure Coding-Schema und der ausgewählte Speicherpool überschneiden sich mit einem anderen Erasure Coding-Profil.

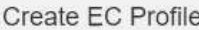

You cannot change the selected scheme and storage pool after saving the profile.

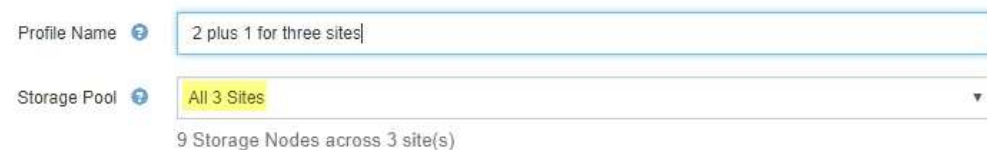

Scheme

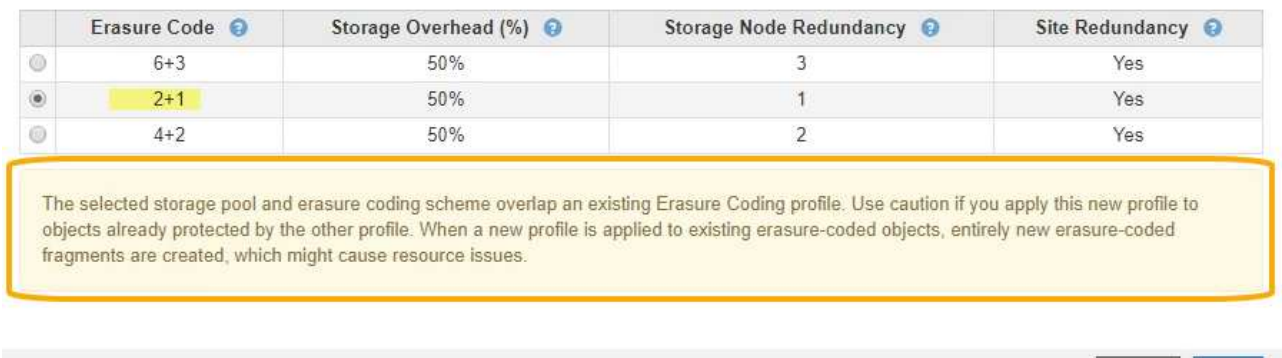

In diesem Beispiel wird eine Warnmeldung angezeigt, weil ein anderes Erasure Coding-Profil das 2+1- Schema verwendet und der Speicherpool für das andere Profil auch einen der Standorte im Speicherpool Alle 3 Standorte verwendet.

Obwohl Sie nicht daran gehindert werden, dieses neue Profil zu erstellen, müssen Sie sehr vorsichtig sein, wenn Sie es in der ILM-Richtlinie verwenden. Wird dieses neue Profil auf vorhandene Objekte angewendet, die mit Erasure-Coding-Verfahren versehen sind und bereits durch das andere Profil geschützt sind, erstellt StorageGRID einen völlig neuen Satz von Objektfragmenten. Die vorhandenen 2+1- Fragmente werden nicht wiederverwendet. Bei der Migration von einem Erasure Coding-Profil zum anderen können Ressourcenprobleme auftreten, auch wenn die Erasure Coding-Schemata identisch sind.

5. Wenn mehr als ein Erasure-Coding-Schema aufgeführt ist, wählen Sie das gewünschte Schema aus.

Bei der Entscheidung, welches Erasure-Coding-Schema verwendet werden soll, sollten Sie die Fehlertoleranz (die durch mehr Paritätssegmente erzielt wird) mit den Anforderungen des Netzwerkverkehrs für Reparaturen abgleichen (mehr Fragmente entsprechen mehr Netzwerkverkehr). Wenn Sie beispielsweise zwischen einem Schema 4+2 und 6+3 entscheiden, wählen Sie das Schema 6+3 aus, wenn zusätzliche Parität und Fehlertoleranz erforderlich sind. Wählen Sie das Schema 4+2 aus, wenn die Netzwerkressourcen eingeschränkt sind, um den Netzwerkverbrauch bei Node-Reparaturen zu reduzieren.

6. Klicken Sie Auf **Speichern**.

# <span id="page-6-0"></span>**Umbenennen eines Erasure Coding-Profils**

Vielleicht möchten Sie ein Erasure Coding-Profil umbenennen, um es offensichtlicher zu machen, was das Profil tut.

# **Was Sie benötigen**

• Sie müssen über einen unterstützten Browser beim Grid Manager angemeldet sein.

Cance

Save

• Sie müssen über spezifische Zugriffsberechtigungen verfügen.

### **Schritte**

1. Wählen Sie **ILM** > **Erasure Coding** aus.

Die Seite Erasure Coding Profiles wird angezeigt. Die Schaltflächen **Umbenennen** und **Deaktivieren** sind beide deaktiviert.

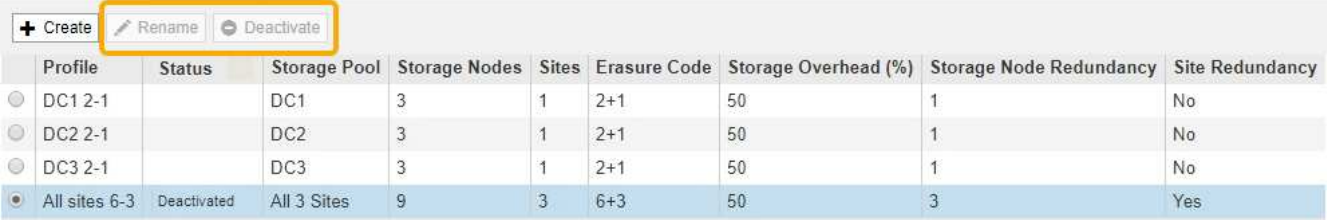

2. Wählen Sie das Profil aus, das Sie umbenennen möchten.

Die Schaltflächen **Umbenennen** und **Deaktivieren** werden aktiviert.

3. Klicken Sie Auf **Umbenennen**.

Das Dialogfeld EC-Profil umbenennen wird angezeigt.

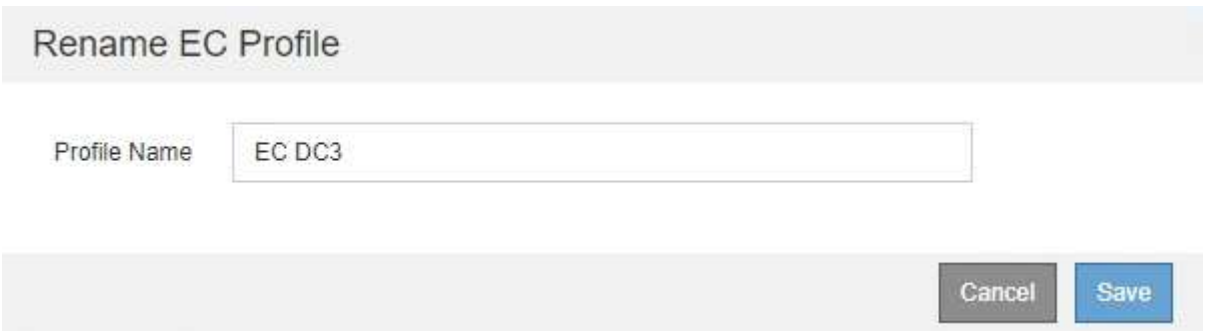

4. Geben Sie einen eindeutigen Namen für das Erasure Coding-Profil ein.

Der Name des Erasure Coding-Profils wird an den Namen des Speicherpools in der Platzierungsanweisung für eine ILM-Regel angehängt.

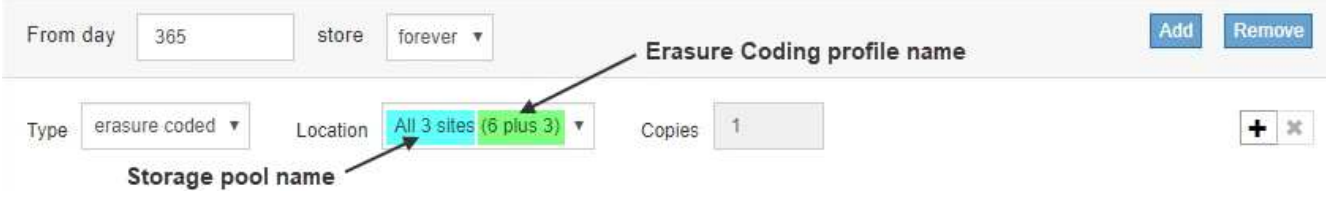

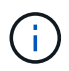

Profilnamen müssen eindeutig sein. Ein Validierungsfehler tritt auf, wenn Sie den Namen eines vorhandenen Profils verwenden, auch wenn dieses Profil deaktiviert wurde.

5. Klicken Sie Auf **Speichern**.

# <span id="page-8-0"></span>**Deaktivieren eines Erasure Coding-Profils**

Sie können ein Erasure Coding-Profil deaktivieren, wenn Sie es nicht mehr verwenden möchten und wenn das Profil derzeit in keiner ILM-Regel verwendet wird.

## **Was Sie benötigen**

- Sie müssen über einen unterstützten Browser beim Grid Manager angemeldet sein.
- Sie müssen über spezifische Zugriffsberechtigungen verfügen.
- Sie müssen bestätigt haben, dass keine entsprechend dem Erasure-Coding-Verfahren zur Reparatur von Daten oder zur Ausmusterung durchgeführten Verfahren ausgeführt werden. Wenn Sie versuchen, ein Erasure Coding-Profil zu deaktivieren, während einer dieser Vorgänge ausgeführt wird, wird eine Fehlermeldung zurückgegeben.

## **Über diese Aufgabe**

Wenn Sie ein Erasure Coding-Profil deaktivieren, wird das Profil auf der Seite Erasure Coding Profiles weiterhin angezeigt, der Status ist jedoch **deactivated**.

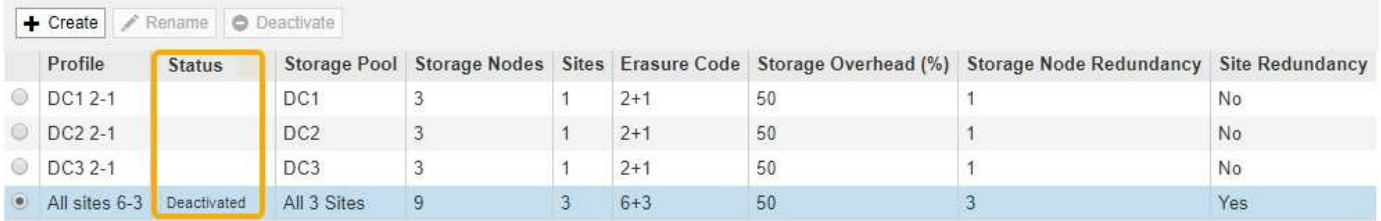

Sie können kein deaktiviertes Erasure-Coding-Profil mehr verwenden. Ein deaktiviertes Profil wird nicht angezeigt, wenn Sie die Platzierungsanweisungen für eine ILM-Regel erstellen. Ein deaktiviertes Profil kann nicht reaktiviert werden.

StorageGRID verhindert, dass Sie ein Erasure-Coding-Profil deaktivieren können, wenn eine der folgenden Optionen zutrifft:

- Das Erasure Coding-Profil wird derzeit in einer ILM-Regel verwendet.
- Das Erasure Coding-Profil wird in keiner ILM-Regel mehr verwendet. Objektdaten und Paritätsfragmente für das Profil sind jedoch weiterhin vorhanden.

### **Schritte**

1. Wählen Sie **ILM** > **Erasure Coding** aus.

Die Seite Erasure Coding Profiles wird angezeigt. Die Schaltflächen **Umbenennen** und **Deaktivieren** sind beide deaktiviert.

2. Überprüfen Sie in der Spalte **Status**, ob das zu deaktivierungssyquente Erasure-Coding-Profil nicht in ILM-Regeln verwendet wird.

Ein Erasure Coding-Profil kann nicht deaktiviert werden, wenn es in einer ILM-Regel verwendet wird. Im Beispiel wird das **2\_1 EC-Profil** in mindestens einer ILM-Regel verwendet.

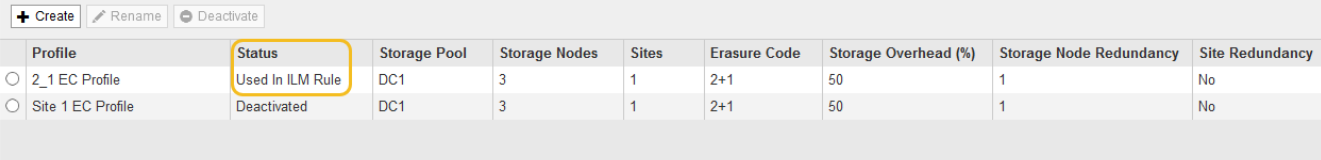

- 3. Wenn das Profil in einer ILM-Regel verwendet wird, führen Sie die folgenden Schritte aus:
	- a. Wählen Sie **ILM** > **Regeln**.
	- b. Wählen Sie für jede der aufgeführten Regeln das Optionsfeld aus, und überprüfen Sie das Aufbewahrungsdiagramm, um festzustellen, ob die Regel das Erasure-Coding-Profil verwendet, das Sie deaktivieren möchten.

Im Beispiel verwendet die Regel **drei Seiten-EC für größere Objekte** einen Speicherpool mit dem Namen **Alle 3 Standorte** und das Profil **Alle Standorte 6-3** Erasure Coding. Dieses Symbol repräsentiert die Profile von Erasure Coding: [印

#### **ILM Rules**

Information lifecycle management (ILM) rules determine how and where object data is stored over time. Every object ingested into StorageGRID is evaluated against the ILM rules that make up the active ILM policy. Use this page to manage and view ILM rules. You cannot edit or remove an ILM rule that is used by an active or proposed ILM policy.

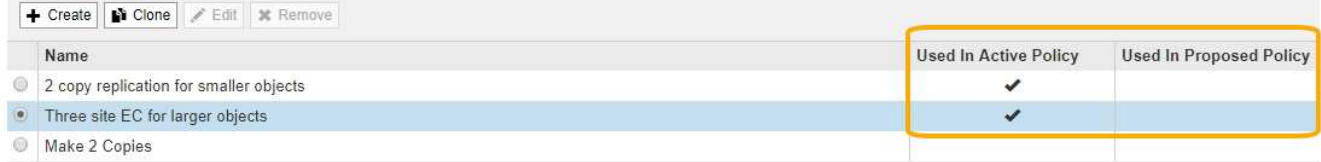

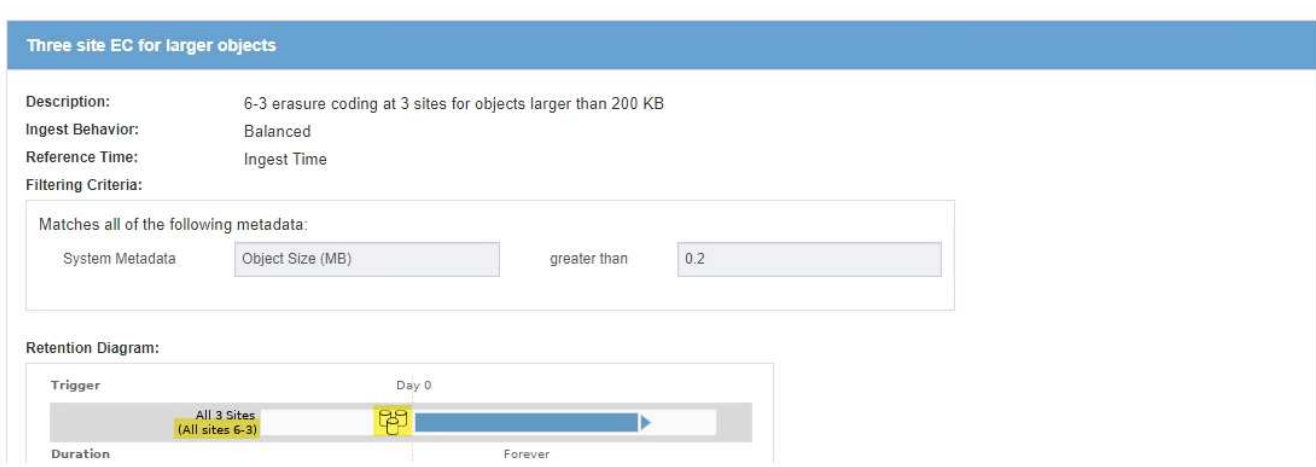

a. Wenn die ILM-Regel das Erasure Coding-Profil verwendet, das Sie deaktivieren möchten, stellen Sie fest, ob die Regel entweder in der aktiven ILM-Richtlinie oder in einer vorgeschlagenen Richtlinie verwendet wird.

Im Beispiel wird die Regel **drei Standorte EC für größere Objekte** in der aktiven ILM-Richtlinie verwendet.

b. Führen Sie die zusätzlichen Schritte in der Tabelle aus, wobei das Erasure Coding-Profil verwendet wird.

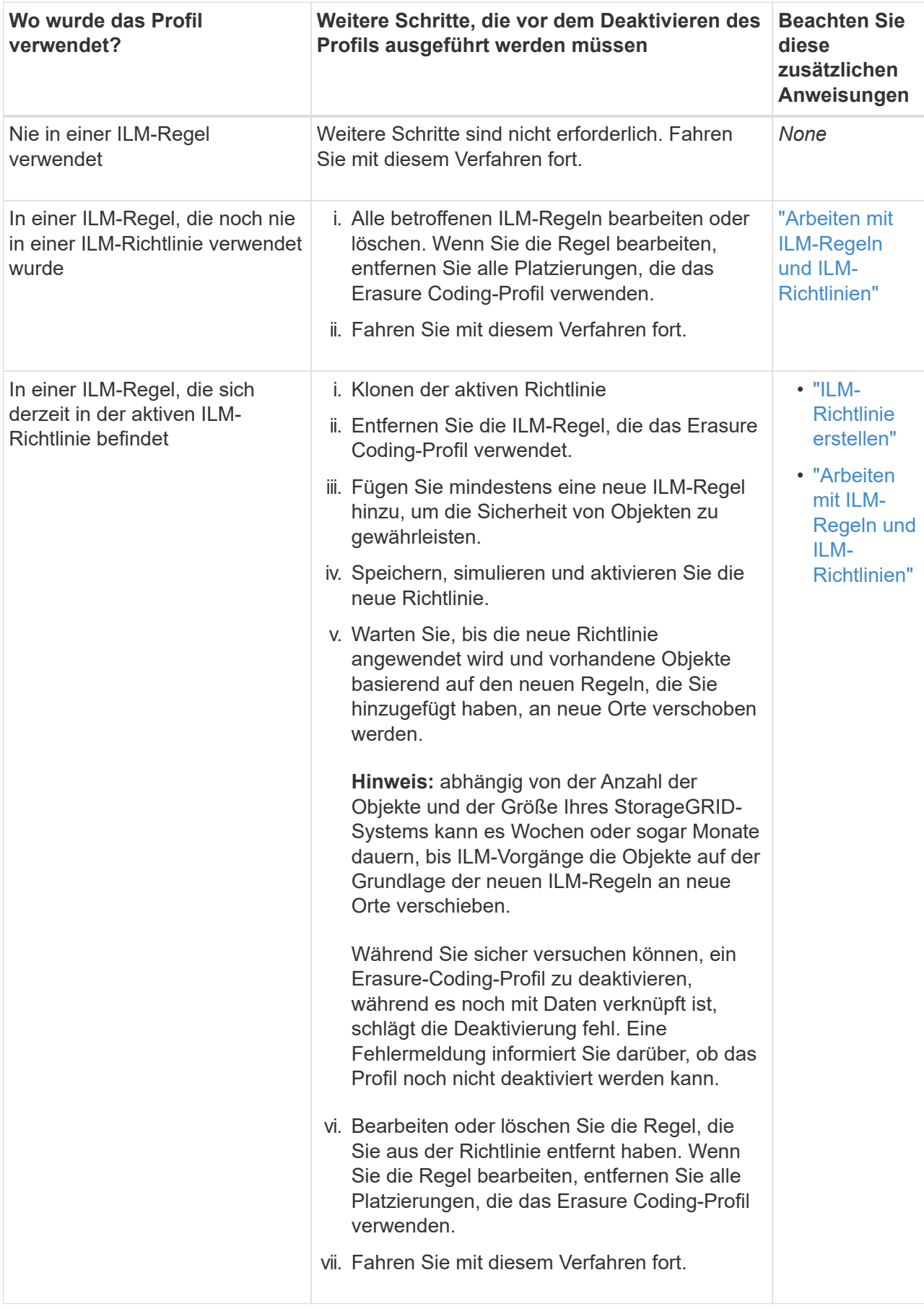

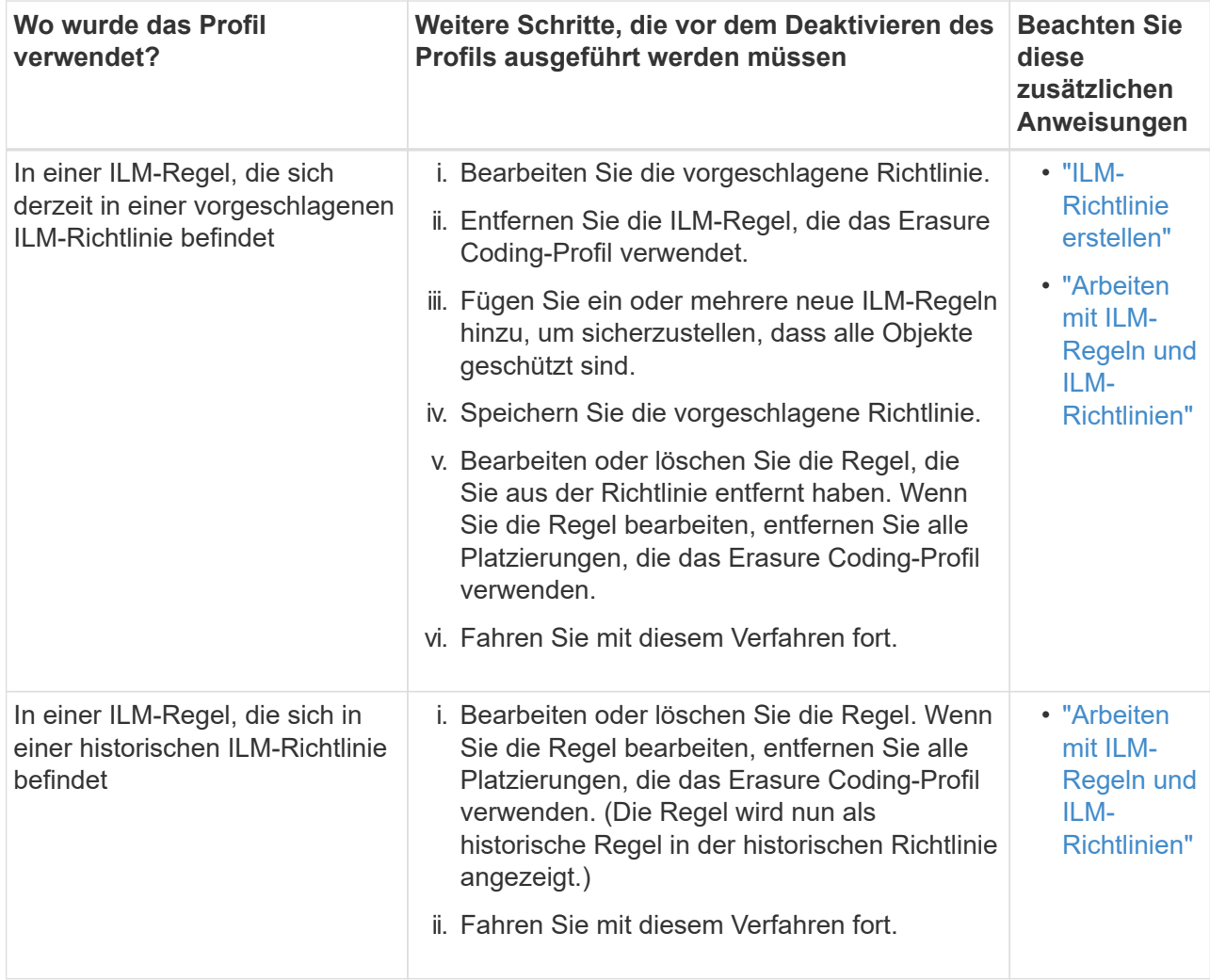

- c. Aktualisieren Sie die Seite Erasure Coding Profiles, um sicherzustellen, dass das Profil nicht in einer ILM-Regel verwendet wird.
- 4. Wenn das Profil nicht in einer ILM-Regel verwendet wird, aktivieren Sie das Optionsfeld und wählen Sie **Deaktivieren**.

Das Dialogfeld EC-Profil deaktivieren wird angezeigt.

# Deactivate EC Profile

Are you sure you want to deactivate the profile 'All sites 6-3'?

StorageGRID will confirm that the profile is safe to remove (not used in any ILM rules and no longer associated with any object data). After this profile is deactivated, you can no longer use it.

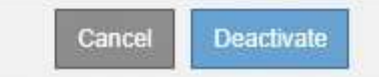

- 5. Wenn Sie sicher sind, dass Sie das Profil deaktivieren möchten, wählen Sie **Deactivate**.
	- Wenn StorageGRID das Erasure-Coding-Profil deaktivieren kann, lautet sein Status **deaktiviert**. Sie können dieses Profil nicht mehr für eine ILM-Regel auswählen.

◦ Wenn StorageGRID das Profil nicht deaktivieren kann, wird eine Fehlermeldung angezeigt. Wenn Objektdaten weiterhin mit diesem Profil verknüpft sind, wird beispielsweise eine Fehlermeldung angezeigt. Sie müssen möglicherweise mehrere Wochen warten, bevor Sie den Deaktivierungsprozess erneut versuchen.

### **Copyright-Informationen**

Copyright © 2024 NetApp. Alle Rechte vorbehalten. Gedruckt in den USA. Dieses urheberrechtlich geschützte Dokument darf ohne die vorherige schriftliche Genehmigung des Urheberrechtsinhabers in keiner Form und durch keine Mittel – weder grafische noch elektronische oder mechanische, einschließlich Fotokopieren, Aufnehmen oder Speichern in einem elektronischen Abrufsystem – auch nicht in Teilen, vervielfältigt werden.

Software, die von urheberrechtlich geschütztem NetApp Material abgeleitet wird, unterliegt der folgenden Lizenz und dem folgenden Haftungsausschluss:

DIE VORLIEGENDE SOFTWARE WIRD IN DER VORLIEGENDEN FORM VON NETAPP ZUR VERFÜGUNG GESTELLT, D. H. OHNE JEGLICHE EXPLIZITE ODER IMPLIZITE GEWÄHRLEISTUNG, EINSCHLIESSLICH, JEDOCH NICHT BESCHRÄNKT AUF DIE STILLSCHWEIGENDE GEWÄHRLEISTUNG DER MARKTGÄNGIGKEIT UND EIGNUNG FÜR EINEN BESTIMMTEN ZWECK, DIE HIERMIT AUSGESCHLOSSEN WERDEN. NETAPP ÜBERNIMMT KEINERLEI HAFTUNG FÜR DIREKTE, INDIREKTE, ZUFÄLLIGE, BESONDERE, BEISPIELHAFTE SCHÄDEN ODER FOLGESCHÄDEN (EINSCHLIESSLICH, JEDOCH NICHT BESCHRÄNKT AUF DIE BESCHAFFUNG VON ERSATZWAREN ODER -DIENSTLEISTUNGEN, NUTZUNGS-, DATEN- ODER GEWINNVERLUSTE ODER UNTERBRECHUNG DES GESCHÄFTSBETRIEBS), UNABHÄNGIG DAVON, WIE SIE VERURSACHT WURDEN UND AUF WELCHER HAFTUNGSTHEORIE SIE BERUHEN, OB AUS VERTRAGLICH FESTGELEGTER HAFTUNG, VERSCHULDENSUNABHÄNGIGER HAFTUNG ODER DELIKTSHAFTUNG (EINSCHLIESSLICH FAHRLÄSSIGKEIT ODER AUF ANDEREM WEGE), DIE IN IRGENDEINER WEISE AUS DER NUTZUNG DIESER SOFTWARE RESULTIEREN, SELBST WENN AUF DIE MÖGLICHKEIT DERARTIGER SCHÄDEN HINGEWIESEN WURDE.

NetApp behält sich das Recht vor, die hierin beschriebenen Produkte jederzeit und ohne Vorankündigung zu ändern. NetApp übernimmt keine Verantwortung oder Haftung, die sich aus der Verwendung der hier beschriebenen Produkte ergibt, es sei denn, NetApp hat dem ausdrücklich in schriftlicher Form zugestimmt. Die Verwendung oder der Erwerb dieses Produkts stellt keine Lizenzierung im Rahmen eines Patentrechts, Markenrechts oder eines anderen Rechts an geistigem Eigentum von NetApp dar.

Das in diesem Dokument beschriebene Produkt kann durch ein oder mehrere US-amerikanische Patente, ausländische Patente oder anhängige Patentanmeldungen geschützt sein.

ERLÄUTERUNG ZU "RESTRICTED RIGHTS": Nutzung, Vervielfältigung oder Offenlegung durch die US-Regierung unterliegt den Einschränkungen gemäß Unterabschnitt (b)(3) der Klausel "Rights in Technical Data – Noncommercial Items" in DFARS 252.227-7013 (Februar 2014) und FAR 52.227-19 (Dezember 2007).

Die hierin enthaltenen Daten beziehen sich auf ein kommerzielles Produkt und/oder einen kommerziellen Service (wie in FAR 2.101 definiert) und sind Eigentum von NetApp, Inc. Alle technischen Daten und die Computersoftware von NetApp, die unter diesem Vertrag bereitgestellt werden, sind gewerblicher Natur und wurden ausschließlich unter Verwendung privater Mittel entwickelt. Die US-Regierung besitzt eine nicht ausschließliche, nicht übertragbare, nicht unterlizenzierbare, weltweite, limitierte unwiderrufliche Lizenz zur Nutzung der Daten nur in Verbindung mit und zur Unterstützung des Vertrags der US-Regierung, unter dem die Daten bereitgestellt wurden. Sofern in den vorliegenden Bedingungen nicht anders angegeben, dürfen die Daten ohne vorherige schriftliche Genehmigung von NetApp, Inc. nicht verwendet, offengelegt, vervielfältigt, geändert, aufgeführt oder angezeigt werden. Die Lizenzrechte der US-Regierung für das US-Verteidigungsministerium sind auf die in DFARS-Klausel 252.227-7015(b) (Februar 2014) genannten Rechte beschränkt.

### **Markeninformationen**

NETAPP, das NETAPP Logo und die unter [http://www.netapp.com/TM](http://www.netapp.com/TM\) aufgeführten Marken sind Marken von NetApp, Inc. Andere Firmen und Produktnamen können Marken der jeweiligen Eigentümer sein.